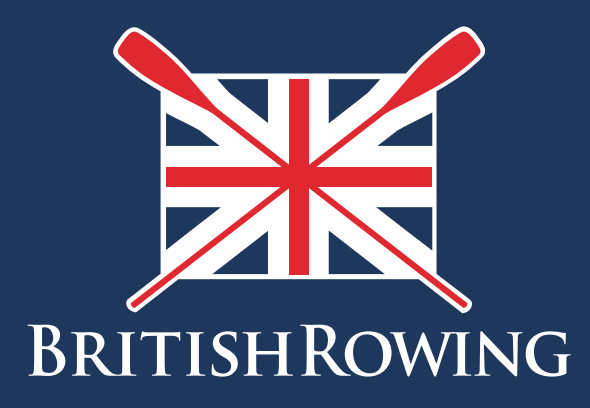

## How to create a Clubhub profile

TEAMWORK OPEN TO ALL COMMI **TMENT** 

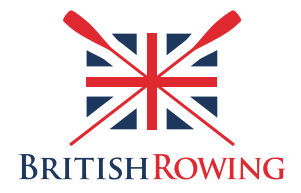

## **How to create a ClubHub profile**

The first step towards adding clubs to purchasing club memberships online is to create a ClubHub profile. ClubHub is British Rowing's online membership management system and helps facilitate individuals' relationship with their clubs and their sport in general.

Creating a ClubHub profile is simple – here's how:

1. On the British Rowing homepage, select BECOME A MEMBER

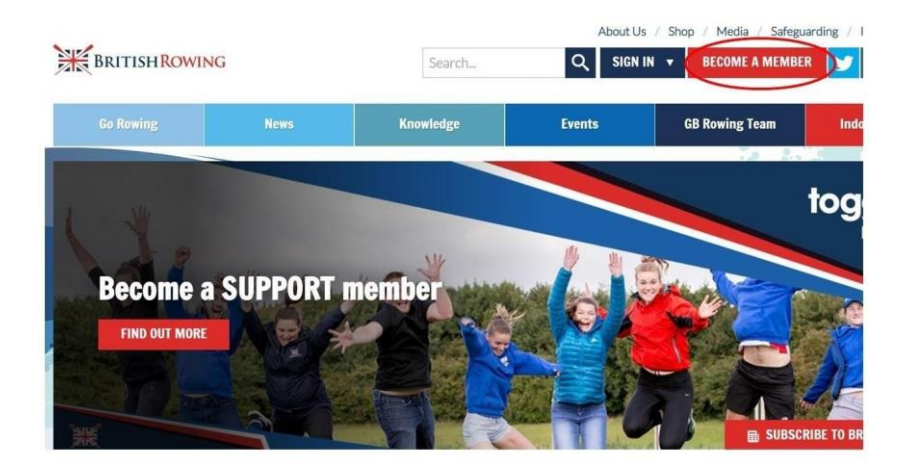

2. Select SIGN UP

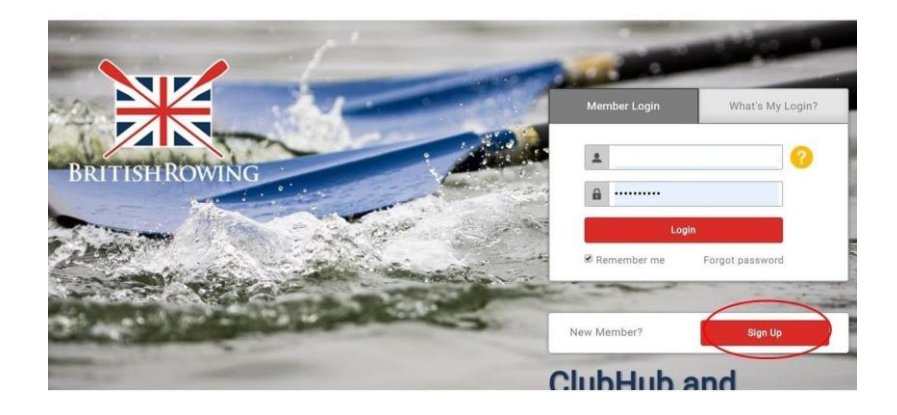

3. From here, creating your profile is a simple case of entering key information including a username and password.

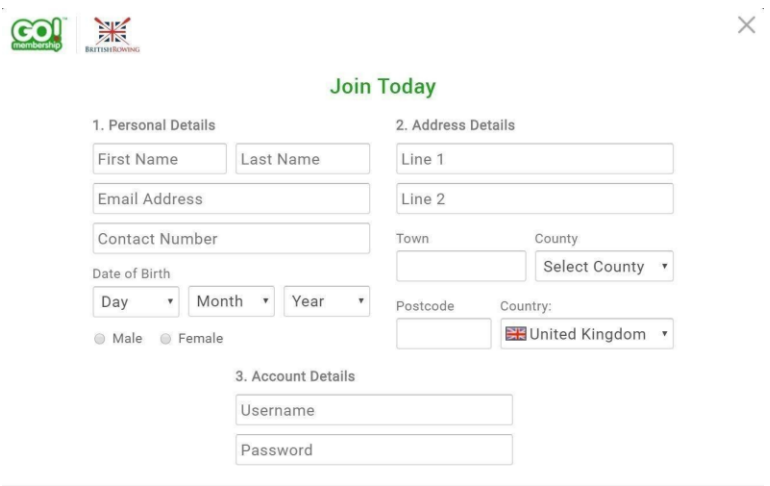

4. Once these are set you can access your profile by selecting SIGN IN on the British Rowing homepage

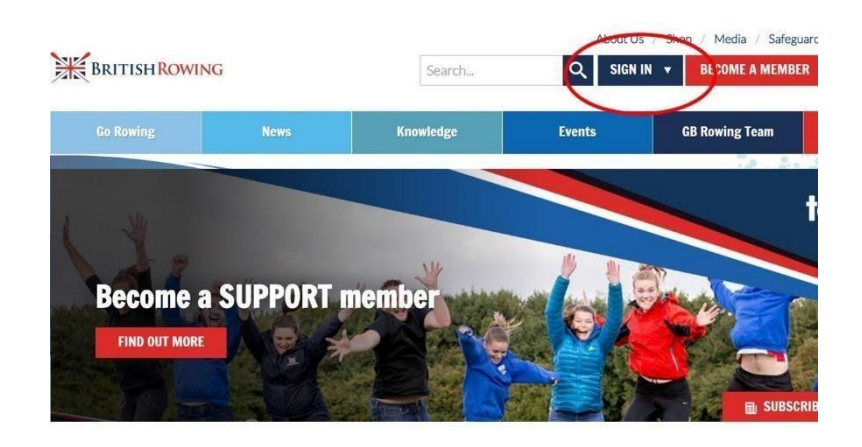